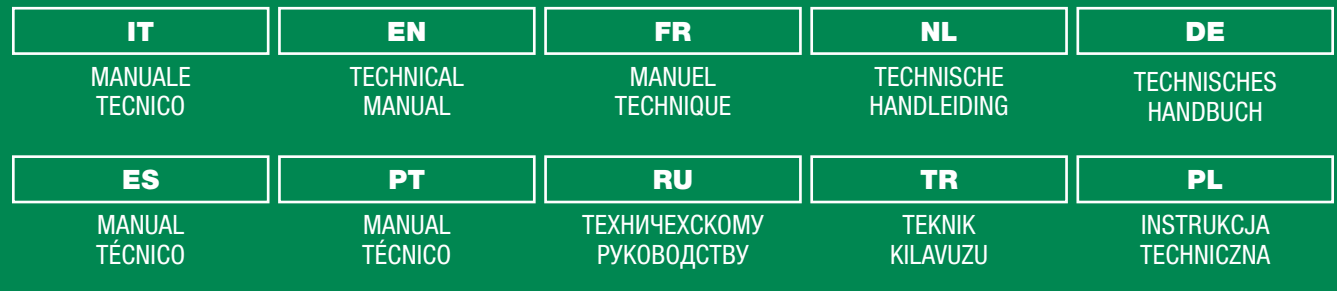

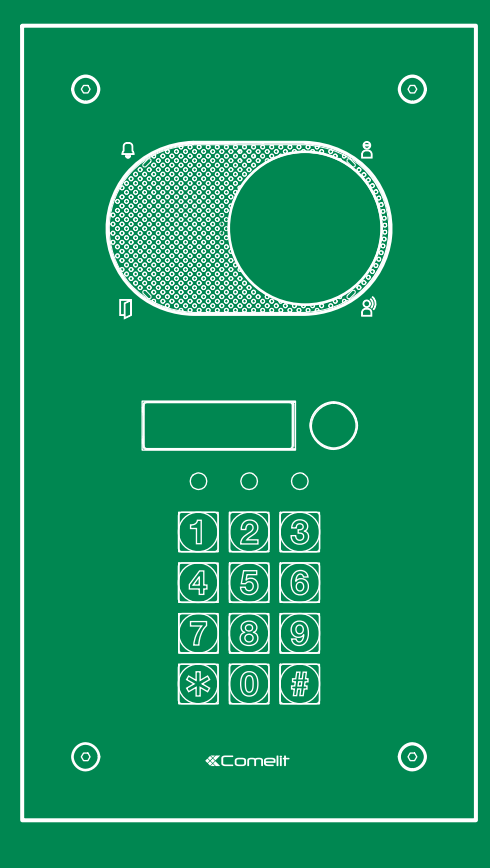

Pulsantiera serie Switch con chiave elettronica Switch series entrance panel with electronic key Platine série Switch avec clavier numérique Deurstation Switch-serie met elektronische sleutel Türstation Serie Switch mit elektronischem Schlüssel Placa de calle serie Switch con llave electrónica Botoneira série Switch com chave electrónica Пульт серии Switch с электронным ключом Elektronik anahtarlı seri Switch Tuş Paneli Panel przyciskowy serii Switch z kluczem elektronicznym

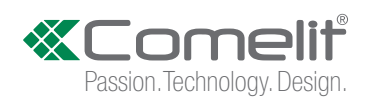

#### $(T)$  Avvertenze

- Questo prodotto Comelit è progettato e realizzato con lo scopo di essere utilizzato nella realizzazione di impianti per comunicazione audio e video in edifici residenziali, commerciali, industriali e in edifici pubblici o ad uso pubblico.
- Tutte le attività connesse all'installazione dei prodotti Comelit devono essere realizzate da personale tecnicamente qualificato, seguendo attentamente le indicazioni di manuali / istruzioni dei prodotti stessi. • Togliere l'alimentazione prima di effettuare qualsiasi operazione.
- Utilizzare conduttori con sezione adeguata in funzione delle distanze, rispettando le indicazioni riportate nel manuale di sistema.
- Si consiglia di non posare i conduttori per l'impianto nella stessa tubazione dove transitano i cavi di
- potenza (230V o superiori).<br>• Per l'utilizzo sicuro dei prodotti Comelit è necessario: seguire con attenzione le indicazioni di manuali<br>• e istruzioni; curare che l'impianto realizzato con i prodotti Comelit non sia manome
- Iprodotti Comelit non prevedono interventi di manutenzione ad eccezione delle normali operazioni di و prodotti<br>Interventi commenti prodotti pre di manualiti contrologia di manuali / istruzioni. Eventuali riparazioni<br>Idevon
- personale tecnicamente qualificato.<br>
 Comelit Group S.p.A. non assume alcuna responsabilità per usi differenti da quello previsto e mancato<br>
riserva comunque il diritto di avvertenze presenti in questo manuale / istruzion

### Warning

- This Comelit product was designed for use in the creation of audio and video communication systems in residential, commercial or industrial settings and in public buildings or buildings used by the public.
- All activities connected to the installation of Comelit products must be carried out by qualified technical<br>personnel, with careful observation of the indications provided in the manuals / instruction sheets<br>supplied wit
- Cut off the power supply before carrying out any maintenance procedures. • Use wires with a cross-section suited to the distances involved, observing the instructions provided in the system manual
- We advise against running the system wires through the same duct as the power cables (230V or higher). • To ensure Comelit products are used safely: carefully observe the indications provided in the manuals / instruction sheets and make sure the system created using Comelit products has not been tampered with / damaged.
- Comelit products do not require maintenance aside from routine cleaning, which should be carried out<br>in accordance with the indications provided in the manuals / instruction sheets. Any repair work must<br>be carried out: f
- qualified technical personnel.<br>
 Comelit Group S.p.A. does not assume any responsibility for: any usage other than the intended use;<br>
non-observance of the indications and warnings contained in this manual / instruction s

#### Avertissements

- Ce produit Comelit a été conçu et réalisé pour être utilisé dans la réalisation d'installations de communication audio et vidéo dans des bâtiments résidentiels, commerciaux, industriels et publics ou à usage publi
- Toutes les opérations liées à l'installation des produits Comelit sont réservées à des techniciens qualifiés qui devront suivre attentivement les consignes des Manuels / Instructions desdits produits.
- Couper l'alimentation avant d'effectuer toute opération.
- Utiliser des conducteurs d'une section adéquate en fonction des distances et en respectant les explications contenues dans le manuel du système.
- Il est conseillé de ne pas poser les conducteurs destinés à l'installation dans la canalisation destinée aux câbles de puissance (230 V ou plus).
- Pour utiliser les produits Comelit en toute sécurité : suivre attentivement les consignes contenues dans les Manuels / Instructions; s'assurer que l'installation réalisée avec les produits Comelit n'est
- pas sabotée / endommagée.<br>• Les produits Comeilt sont sans maintenance, exception faite pour les opérations de nettoyage qui<br>devront être effectuées selon les consignes contenues dans les Manuels / Instructions. Les répara
- Comelit Group S.p.A. ne sera pas tenue pour responsable en cas d'utilisation contraire aux indications, de non-responsable en cas d'utilisation comelit Group S.p.A. se réserve le droit de modifier à tout moment et sans p

### Waarschuwingen

• Dit product van Comelit is ontworpen en ontwikkeld om te worden gebruikt bij de realisatie van audio- en videocommunicatiesystemen In woningen, winkels, bedrijven en openbare gebouwen of in openbare ruimtes.

- Alle functies die zijn aangesloten op de installatie van de Comelit-producten moeten zijn uitgevoerd<br>door gekwalificeerd technisch personeel, volgens de aanwijzingen in de handleiding/instructies van de<br>betreffende product
- Sluit de voeding af voordat u onderhoudswerkzaamheden uitvoert.
- Gebruik geleiders met een geschikte doorsnede, afhankelijk van de afstanden, volgens de aanwijzingen in de handleiding van de installatie.
- Het is raadzaam om de kabels voor de installatie niet in dezelfde leiding te plaatsen als die waar de vermogenskabels (230v of hoger) doorheen lopen.
- Voor een veilig gebruik van de producten Comelit is het volgende noodzakelijk: het zorgvuldig opvolgen<br>van de aanwijzingen in de handleiding/instructies, ervoor zorgen dat de installatie die met de Comelit-<br>producten is
- De producten van Comelit hebben geen onderhoud nodig, behalve de normale reiniging, welke moet<br>worden uitgevoerd zoals is aangegeven in de handleiding/instructies. Eventuele reparaties moeten<br>worden uitgevoerd voor de pr
- Comelit Group S.p.A. is niet verantwoordelijkheid voor andere toepassingen dan het beoogde gebruik, het niet in acht nemen van de aanwijzingen en waarschuwingen in deze handleiding/instructies.<br>Comelit Group S.p.A. behou

### Hinweise

- Dieses Comelit-Produktist für den Einsatz in Anlagen für Audio- und Video-Kommunikation in Wohngebäuden, Gewerbe- und Industrieanlagen, in öffentlichen Gebäuden und für den öffentlichen Gebrauch konzipiert.
- Die Installation der Comelit-Produkte darf nur durch Fachkräfte unter genauer Befolgung der Anweisungen in den technischen Handbüchern / den Bedienungsanleitungen erfolgen.
- Vor Eingriffen an der Anlage immer die Spannungsversorgung unterbrechen.
- Leiter mit einem für die Entfernung bemessenen Querschnitt verwenden und die im Handbuch der<br>● Anlage aufgeführten Anweisungen einhalten.<br>● Eswird empfohlen, die Leiter derAnlage nella nicht in den Rohren der Leistungsk
- Sicherer Umgang mit Comelit-Produkten: Halten Sie sich strikt an die Angaben in den technischen<br>Handbüchern / den Bedienungsanleitungen, Nehmen Sie keine Änderungen an der Anlage mit Comelit-<br>Produkten vor und vermeiden
- Die Comelit-Produkte erfordern keine Wartungsarbeiten, abgesehen von der normalen Reinigung, die entsprechend den Anweisungen in den technischen Handbüchern / den Bedienungsanleitungen auszuführen ist. Eventuelle Reparat
- Comelit Group S.p.A. lehnt jede Haftung ab bei Schäden durch bestimmungsfremden Gebrauch,<br>Missachtung der Anweisungen und Hinweise in dem vorliegenden technischen Handbuch / den<br>Bedienungsanleitungen. Comelit Group S.p.A

### **(ES)** Advertencias

- 
- Este producto Comelit ha sido diseñado y realizado para usarse en instalaciones de comunicación audio y vídeo tanto en edificios residenciales, comerciales e industriales como en edificios públicos o de uso público. • Todos los productos Comelit deben ser instalados por personal técnicamente cualificado, siguiendo con atención las indicaciones de los manuales / las instrucciones proporcionados con cada producto.
- Antes de efectuar cualquier operación hay que cortar la alimentación.
- Utilizar conductores de sección adecuada teniendo en cuenta las distancias y respetando las instrucciones del manual de sistema.
- Se aconseja no colocar los conductores de la instalación en el mismo conducto eléctrico por donde
- pasan los cables de potencia (230 V o superiores).<br>• Para el uso seguro de los productos Comelit, es necesario seguir con atención las indicaciones de los<br>manuales / las instrucciones e garantizar que la instalación realiz
- Los productos Comelit no prevén intervenciones de mantenimiento, salvo las normales operaciones de limpieza, que se deben efectuar siempre esgún lo indicado en los manuales / las instrucciones.<br>Las reparaciones deben ser
- Comelit Group S.p.A. quedará libre de cualquier responsabilidad en caso de usos diferentes a los<br>previstos e incumplimiento de las indicaciones y advertencias proporcionadas en el manual / las<br>instrucciones. Comelit Grou

#### Avisos

- tste produto Comelit foi concebido e realizado com o intuito de ser utilizado na realização de instalações para<br>Comunicação áudio e vídeo em edifícios residenciais, comerciais, industriais, públicos ou de utilização públic
- Todas as actividades relacionadas com a instalação de produtos Comelit devem ser realizadas por pessoal tecnicamente qualificado, seguindo atentamente as indicações dos manuais/instruções dos rouas as acuvidades<br>pessoal tecnicamente<br>respectivos produtos
- Cortar a alimentação eléctrica antes de realizar qualquer tipo de operação.
- Utilizar condutores de secção adequada em função das distâncias e respeitando as indicações no manual do sistema.
- Recomenda-se não colocar condutores para a instalação nas mesmas condutas onde se encontram os cabos de energia (230 V ou superior).
- Para a utilização segura dos produtos Comelit é necessário: Seguir com atenção as indicações dos manuais/instruções, Certificar-se de que a instalação realizada com produtos Comelit não é
- adulterada/danificada.<br>
 Os produtos Comelit não requerem intervenções de manutenção além das normais operações<br>
de limpeza, que devem ser realizadas segundo as indicações nos manuais/instruções. Eventuais<br>
reparações dev
- Comelit Group S.p.A. não assume qualquer responsabilidade por utilizações diferentes das previstas e<br>desrespeito pelas indicações e avisos presentes neste manual/instruções. Comelit Group S.p.A. reserva-<br>se o direito de

#### Предупреждения

- Данное изделие Comelit было разработано и изготовлено с целью его дальнейшего использования при<br>реализации систем аудио- и видеосвязи в жилых, коммерческих, промышленных и общественных зданиях или<br>помещениях для обществ
- Все работы, связанные с установкой продукции Comelit, должны выполняться квалифицированным техническим персоналом в тщательном соблюдении инструкций/ руководств на саму продукцию.
- Отключайте электропитание перед выполнением любых работ.
- Используйте кабели соответствующего сечения в зависимости от расстояний, соблюдая указания, приведенные в руководстве по эксплуатации системы.
- Рекомендуется не располагать кабели для системы в той же трубе, где проходят силовые кабели (230 В или
- выше).<br>• Для безопасного использования продукции Comelit необходимо: внимательно следовать указаниям руководств/<br>- инструкций; заботиться о предупреждении несанкционированного вмешательства/повреждения оборудования,<br>- реа
- Продукция Comelit не предусматривает технического обслуживания, за исключением обычных операций по очистке, которые, в любом случае, должны проводиться согласно указаниям руководств/инструкций. Ремонтные<br>работы должны выполняться: на продукции - исключительно компанией **Cornelit Group S.p.A.**, на системах -<br>квалифициро
- Comelit Group S.p.A. не несет никакой ответственности в случае исполь предусмотренного; несоблюдения инструкций и предупреждений, приведенных в данном руководстве/<br>инструкциях. C**ometit Group S.p.A.,** тем не менее, оставляет за собой право в любой момент вносить изменения в<br>содержание данно

### Uyarılar

- Bu Comelit ürünü, konutlar, ticari, endüstriyel binalarda ve kamu binaları veya kamusal kullanıma açık binalarda işitsel ve görsel iletişim sistemlerinin gerçekleştirilmesi amacıyla tasarlanmış ve gerçekleştirilmiştir.
- Comelit ürünlerinin kurulumu ile ilgili tüm faaliyetler, teknik açıdan kalifiye personel tarafından, bu ürünler için düzenlenmiş Kullanım/Talimat Kılavuzlarında yer alan hususlar dikkatle izlenerek yürütülmelidir.
- Herhangi bir işlem yapmadan önce beslemeyi kesiniz.
- Sistem kullanım kılavuzunda yer alan talimatlara uyarak, mesafeye göre uygun kesitli kablolar kullanınız. • Tesis kablolarını güç kablolarının (230V veya daha yüksek) geçtiği borularla aynı boruların içine döşememeniz önerilir.
- Comelit ürünlerinin güvenli kullanımı için aşağıdaki hususlara uyulmalıdır: kılavuzları/talimatları dikkatle takip etmek, Comelit ürünleri ile gerçekleştirilen sistemin kurcalanmamış/hasar görmemiş olmasına dikkat etmek.
- Comelit ürünleri, Kılavuzlarda/Talimatlarda verilen bilgilere göre gerçekleştirilmesi gereken normal<br>temizlik işlemleri haricinde bakım müdahaleleri gerektirmemektedir. Olası tamiratlar aşağıdaki<br>yetkililerce yapılmalıdı
- Comelit Group S.p.A., aşağıdaki durumlarda herhangi bir sorumluluk kabul etmemektedir<br>öngörülenlerden farklı kullanımlarda, bu Kılavuz/Talimat kitapçığında yer alan talimatlara ve uyanlara<br>uyulmaması durumunda. Comelit G

#### Ostrzeżenia

- Ten produkt Comelit został zaprojektowany i wykonany w celu wykorzystania go do instalacji<br>komunikacji audio ivideo w budynkach mieszkalnych, handlowych, przemysłowych oraz w budynkach<br>publicznych lub użyteczności public
- Wszelkie czynności dotyczące instalacji produktów Comelit muszą być wykonane przez personel<br>technicznie wykształcony, stosując się skrupulatnie do zaleceń zawartych w Podręcznikach /<br>Instrukcjach obsługi produktów.<br>• Prz
- 
- Stosować przewody o przekroju odpowiednim do odległości, przestrzegając zaleceń zawartych w instrukcji systemu.
- Zaleca się, aby nie kłaść przewodów dla instalacji w tym samym przewodzie rurowym, w którym przebiegają kable elektryczne (230V lub większej mocy).
- Aby bezpiecznie użytkować produkty, należy: uważnie przestrzegać zaleceń podanych w Podręcznikach<br>/ Instrukcjach obsługi, pilnować, aby instalacja, w której stosowane są produkty Comelit, nie została<br>naruszona / uszkodzo
- Produkty Comelit nie wymagają czynności konserwacyjnych, za wyjątkiem zwykłego czyszczenia, które<br>należy wykonać zgodnie z wytycznymi podanymi w Podręcznikach / Instrukcjach obsługi. Ewentualne<br>naprawy muszą być wykoname
- Cornelit Group S.p.A. nie ponosi żadnej odpowiedzialności w przypadku użytkowania różnego<br>od dozwolonego, nieprzestrzegania zaleceń oraz ostrzeżeń zawartych w niniejszym Podręczniku<br>/ Instrukcji obsługi. Jednakże spółka

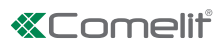

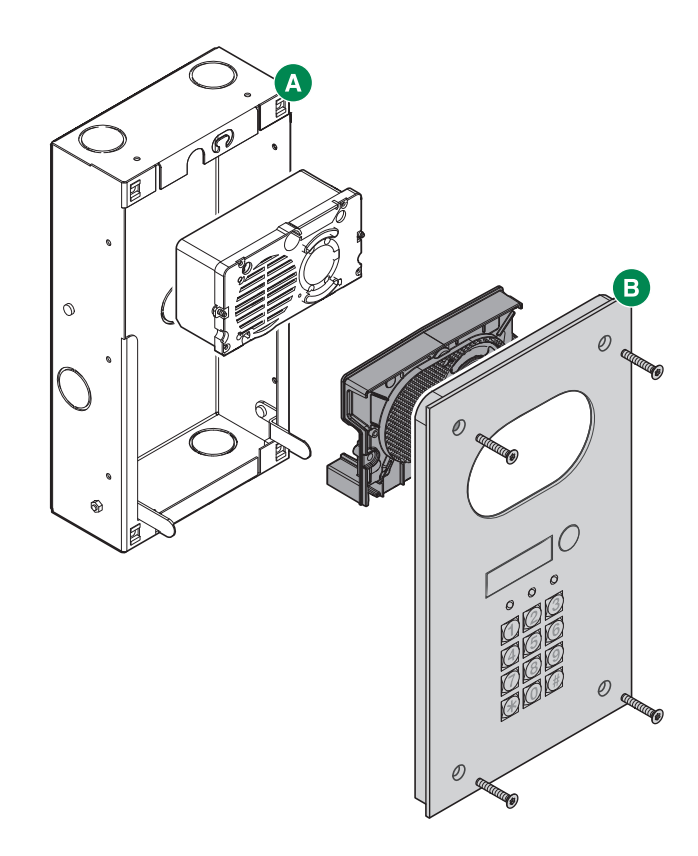

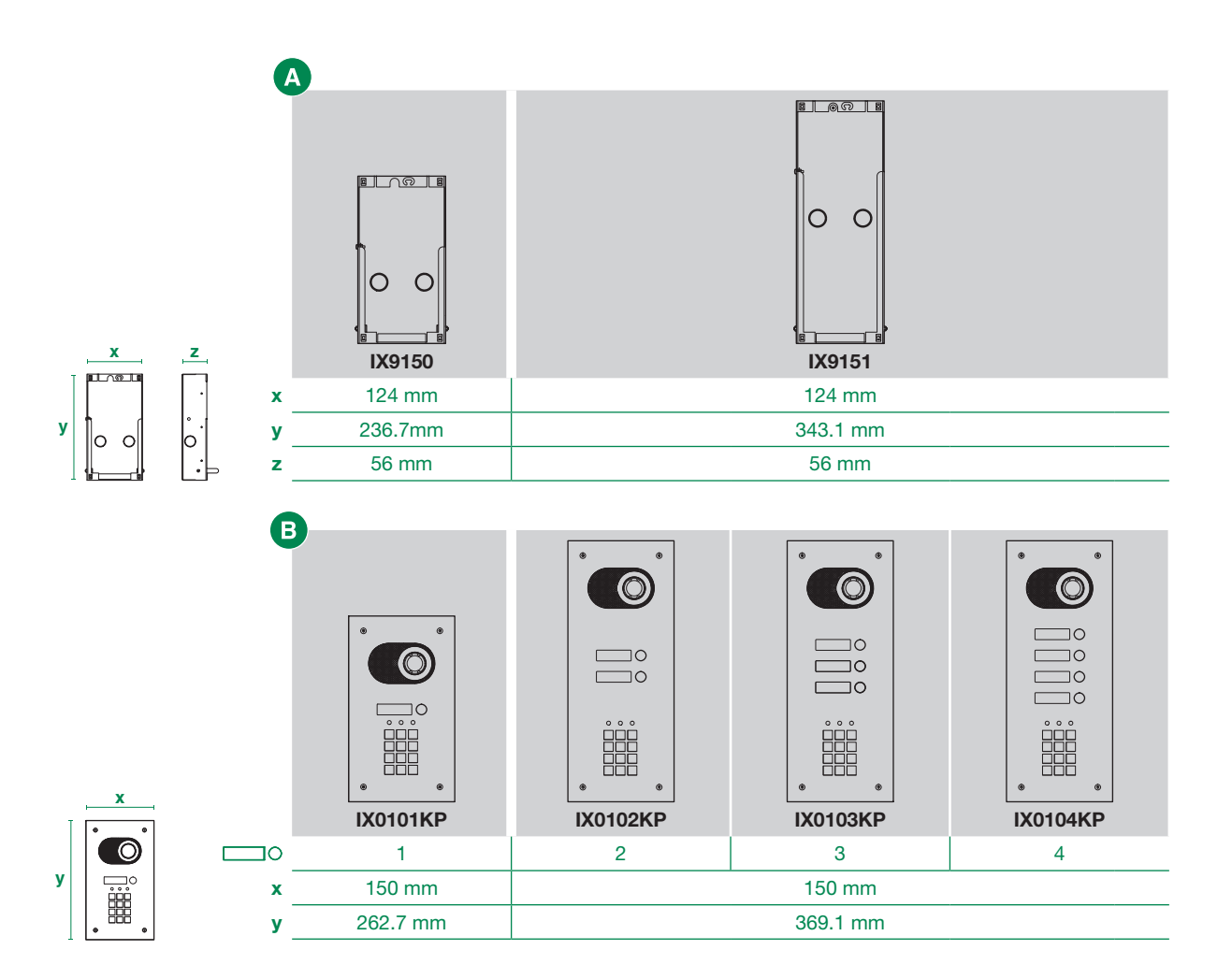

3

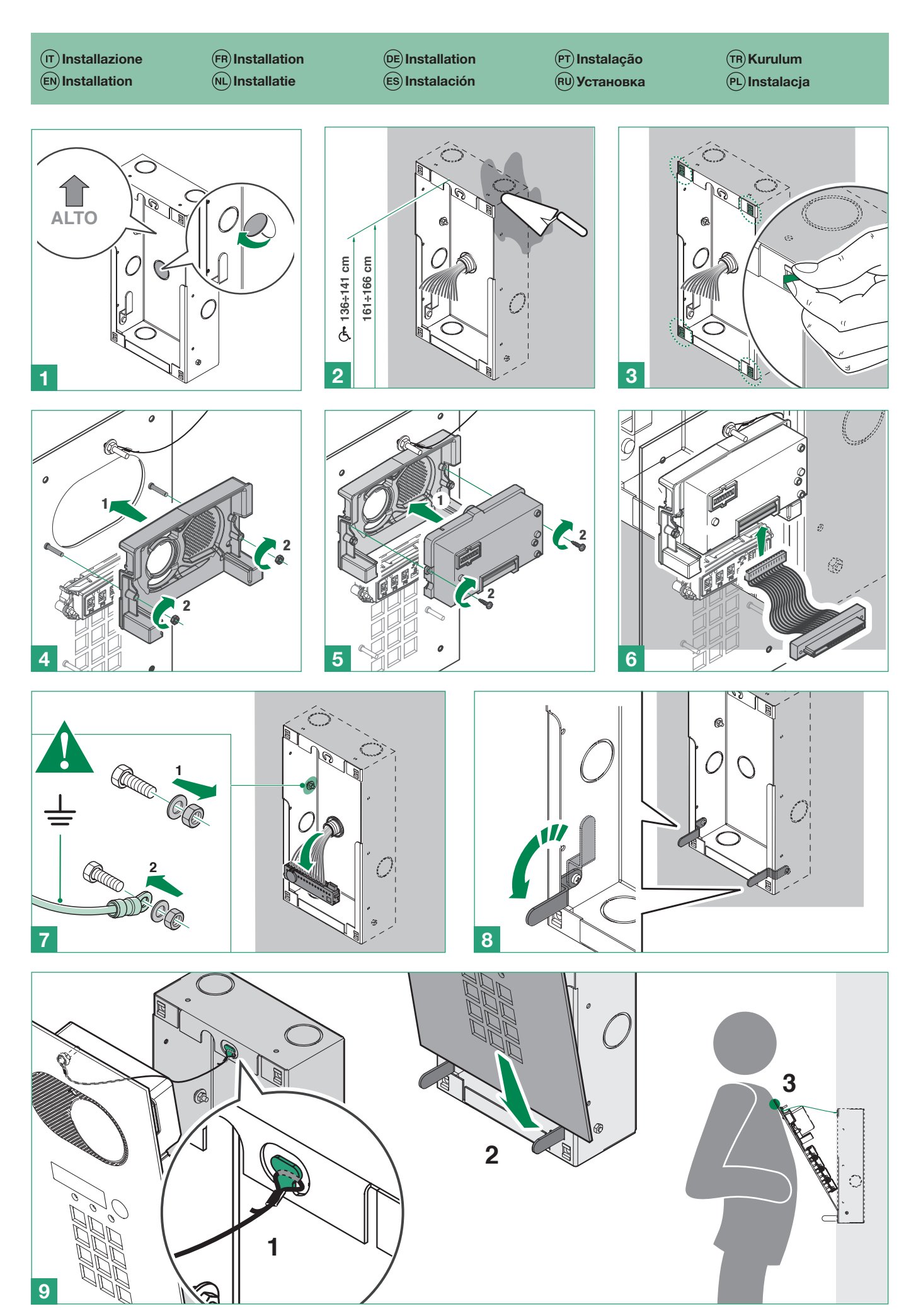

**«Comelit®** 

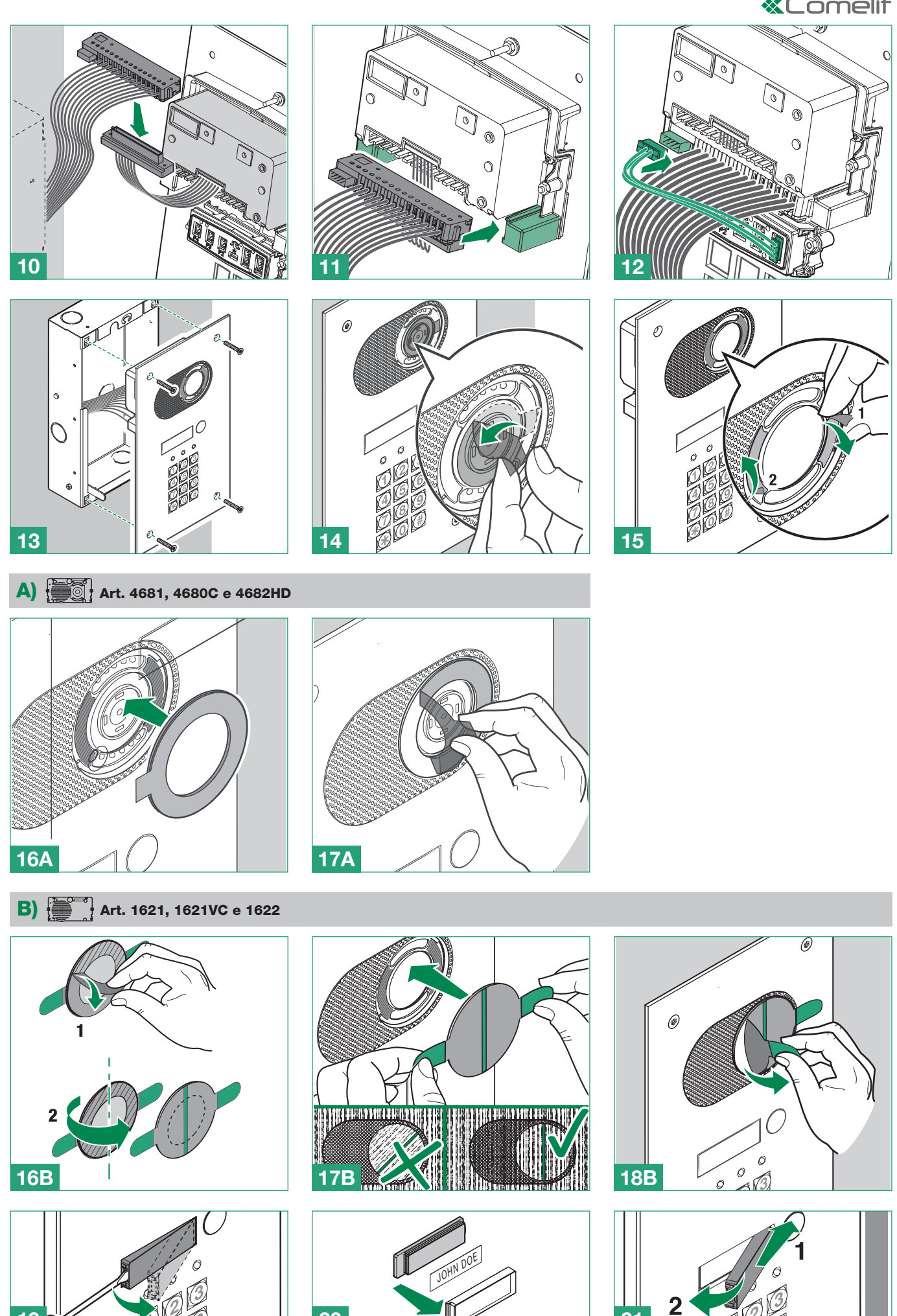

20

 $19<sub>2</sub>$ 

21

ner

Progr. pulsanti in impianti 2 fili

 $#$ 

- $(FN)$  Programming buttons in 2-wire systems
- Progr. boutons sur installations 2 fils
- Programm. knoppen in 2-draads systemen
- Progr. der Tasten in 2-Draht-Systemen

### Progr. pulsadores en instalaciones de 2 hilos

- $(PT)$  Prog. botões em sistemas 2 fios
- Программируемые кнопки в двухпроводных системах
- 2 Telli sistemlerde tuş programı
- Program. przycisków w instalacjach 2-przewodowych

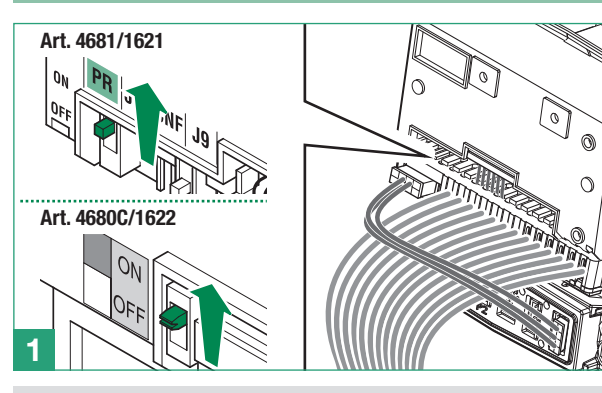

- $(\overline{\mathsf{I}})$  Impostare il codice utente tramite i dip. Ripetere le operazioni 2 e 3 per indirizzare ciascun pulsante.
- $(EN)$  Set the user code using the dip switches. Repeat steps 2 and 3 to address each button.
- Saisir le code d'appel au moyen des dip.
- Répéter les opérations 2 et 3 pour indexer chaque bouton.
- Stel de gebruikerscode in met de dipswitches.
- Herhaal de handelingen 2 en 3 om elke knop te adresseren.
- Mit den Dipschaltern den Teilnehmercode einstellen. Die Vorgänge 2 und 3 zur Adressierung jeder Taste wiederholen.

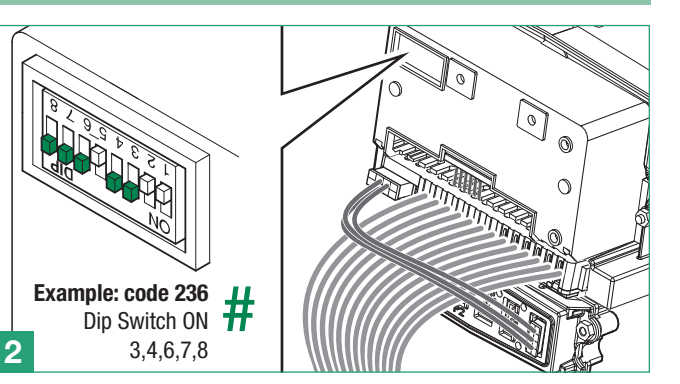

- Configurar código de usuario mediante los dip. Repetir las operaciones 2 y 3 para codificar cada pulsador.
- Configurar o código de utilizador com os dip switches. Repetir as operações 2 e 3 para endereçar cada botão.
- Задайте код пользователя с помощью dip-переключателей. Повторите операции 2 и 3 для настройки каждой кнопки.
- Dip'leri kullanarak kullanıcı kodunu ayarlayınız. Her bir tuşu adreslemek için, 2. ve 3. İşlemleri tekrarlayınız.
- Ustawić kod użytkownika za pomocą urz. Powtórzyć operacje 2 i 3, aby zindeksować każdy przycisk

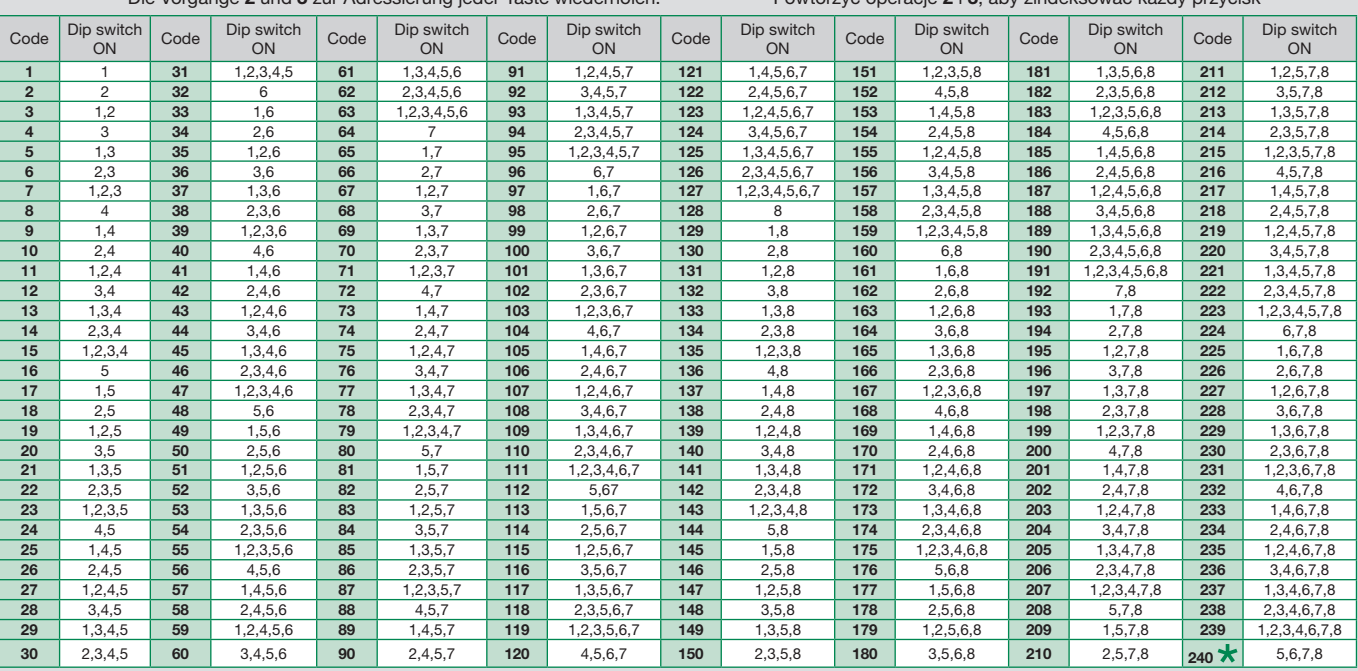

- IT\_ NOTA: il codice 240 è riservato per il centralino di portineria
- EN\_ \* NOTE: code 240 is reserved for the porter switchboard FR\_ \* REMARQUE : le code 240 est réservé au standard de conciergerie
- NL  $\star$  OPMERKING: code 240 is gereserveerd voor de portiercentrale

DE\_ \* HINWEIS: Teilnehmercode 240 ist der Zentrale vorbehalten

- ES\_ NOTA: el código 240 está reservado a la centralita de conserjería. PT\_ \* NOTA: o código 240 está reservado para a central de portaria.
- RU\_ ПРИМЕЧАНИЕ: код 240 закреплен за коммутатором консьержа
- $TR$   $\star$  NOT: Kod 240, kapıcı ünitesine tahsis edilmiştir

PL\_ \* UWAGA: kod 240 zarezerwowany jest dla centralki portierni

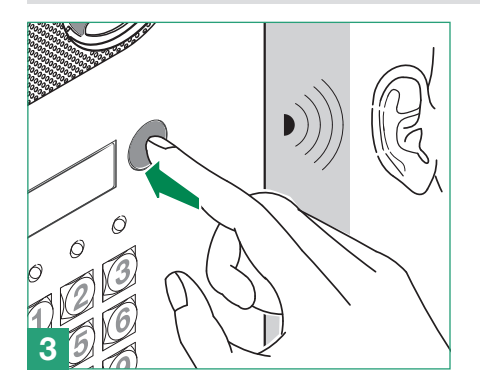

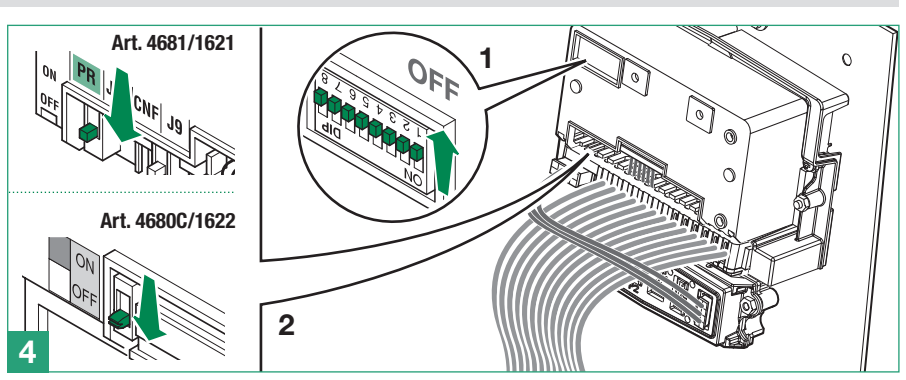

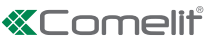

- $(\overline{\mathsf{r}})$ Programmazione pulsanti in impianti ViP
- Programming buttons in ViP systems
- Programmation des boutons sur installations VIP
- Programmering knoppen in ViP-systemen
- Programmierung der Tasten in ViP-Anlagen
- Programación de pulsadores en instalaciones ViP
- Programação dos botões em sistemas ViP
- Программирование кнопок в ViP-системах
- ViP sitemlerde tuşların programlanması
- Programowanie przycisków w instalacjach ViP

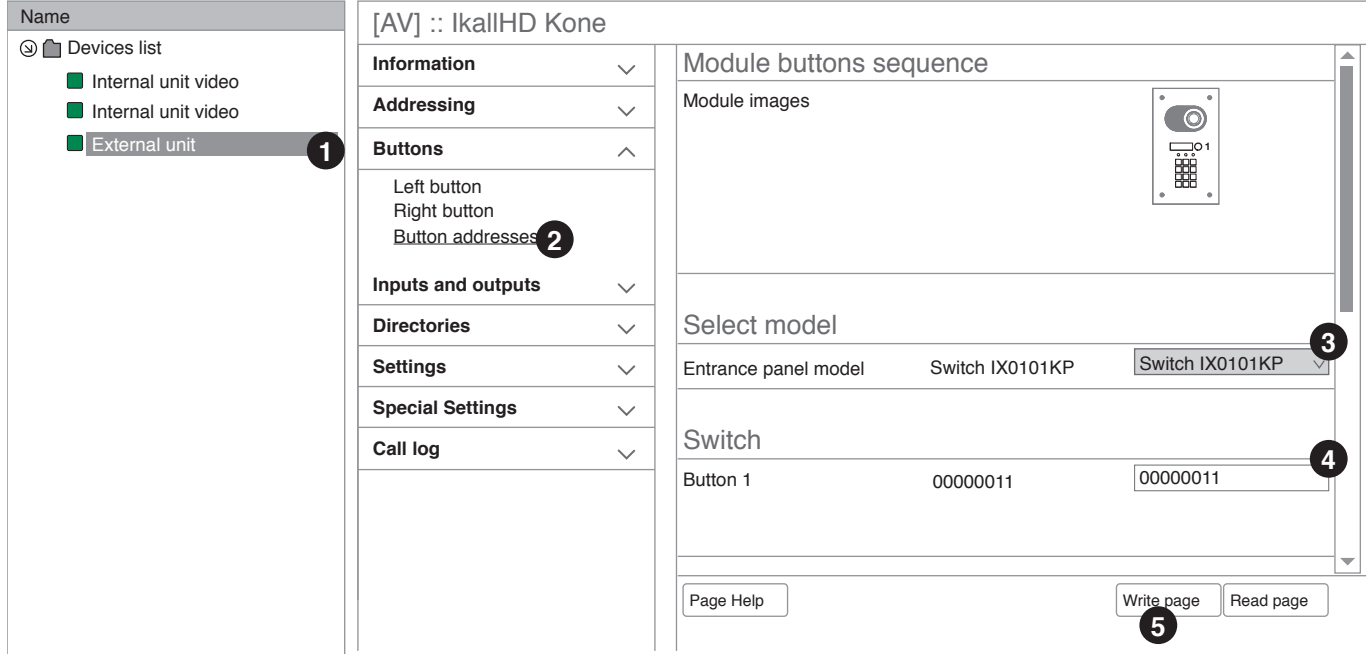

### $(T)$   $\sqrt{D}$  Da ViP manager effettuare la scansione dell'impianto

- 1. Selezionare il posto esterno che si desidera configurare
- 2. Scegliere la voce di menu "Pulsanti/Indirizzi pulsanti"
- 3. Selezionare il modello della pulsantiera (es: Switch IX0101KP)
- 4. Assegnare a ciascun pulsante un indirizzo ViP
- 5. Premere "Scrivi pagina" per salvare la configurazione

#### $(EN)$   $\checkmark$  Run a system scan from ViP manager

- 1. Select the external unit you wish to configure
- 2. Select the menu option "Buttons/Button addresses"
- 3. Select the entrance panel model (e.g. Switch IX0101KP)
- 4. Assign a ViP address to each button
- 5. Press "Write page " to save the configuration

### $(\overline{FR})\sqrt{\phantom{a}}$  Procéder au balayage de l'installation à partir de VIP Manager

- 1. Sélectionner le poste extérieur que l'on souhaite configurer
- 2. Choisir la rubrique de menu « Boutons/Adresses boutons »
- 3. Sélectionner le modèle de platine (par ex. Switch IX0101KP)
- 4. Attribuer une adresse VIP à chaque bouton
- 5. Appuyer sur « Écrire page » pour enregistrer la configuration

### $(NL)$   $\checkmark$  Voer vanuit ViP Manager de systeemscan uit

- 1. Selecteer het deurstation dat u wilt configureren
- 2. Selecteer het menu-item "Drukknoppen/Adressen drukknoppen"
- 3. Selecteer het model deurstation (bijv: Switch IX0101KP)
- 4. Wijs aan elke knop een ViP-adres toe.
- 5. Druk op "Pagina schrijven" om de configuratie op te slaan

#### $(DE)$   $\checkmark$  Über ViP Manager den Anlagenscan durchführen

- 1. Wählen Sie die Außensprechstelle, die konfiguriert werden soll
- 2. Wählen Sie den Menüpunkt "Tasten/Tastenadressen"
- 3. Wählen Sie das Modell der Türstation (z. B.: Switch IX0101KP)
- 4. Weisen Sie jeder Taste eine ViP-Adresse zu
- 5. Drücken Sie auf "Seite schreiben", um die Konfiguration zu speichern

#### $(ES)$   $\checkmark$  Desde ViP Manager efectuar la exploración de la instalación

- 1. Seleccionar la placa externa que se desea configurar
- 2. Seleccionar la opción de menú "Pulsadores/Direcciones pulsadores"
- 3. Seleccionar el modelo de placa de calle (p. ej.: Switch IX0101KP)
- 4. Asignar a cada pulsador una dirección ViP
- 5. Pulsar "Escribir página" para guardar la configuración

### $(\widehat{PT}) \vee$  No ViP Manager, realizar a análise do sistema

- 1. Seleccionar o posto externo a configurar
- 2. Escolher a opção do menu "Botões/Endereços botões"
- 3. Seleccionar o modelo da botoneira (por ex.: Switch IX0101KP)
- 4. Atribuir um endereço ViP a cada botão
- 5. Premir "Escrever página" para guardar a configuração

### $P(\mathsf{R}\mathsf{U}) \vee \mathsf{O}$ тсканируйте систему через ViP manager

- 1. Выберите внешний блок, который вы хотите настроить
- 2. Выберите пункт меню «Кнопки/Адреса кнопок»
- 3. Выберите модель пульта (напр.: Switch IX0101KP)
- 4. Присвойте каждой кнопке ViP-адрес
- 5. Нажмите «Записать страницу», чтобы сохранить конфигурацию

#### $(TR)$   $\checkmark$  ViP yöneticisinden sistemi tarayınız

- 1. Ayarlamak istediğiniz dış üniteyi seçiniz
- 2. "Düğmeler/Düğme adresleri" menü öğesini seçiniz
- 3. Tuş takımı modelini seçiniz (örn.: Siviç IX0101KP)
- 4. Her bir düğmeye bir ViP adresi atayınız
- 5. Konfigürasyonu kaydetmek için "Sayfa yazdır" tuşuna basınız

### $(PL) \vee$  Z Vip managera przeskanować instalację

- 1. Wybrać panel zewnętrzny, które ma zostać skonfigurowany
- 2. Wybrać pozycję w menu "Przyciski/Adresy przycisków"
- 3. Wybrać model panelu przyciskowego (np. Switch IX0101KP)
- 4. Przypisać adres ViP do każdego przycisku
- 5. Nacisnąć "Zapisz stronę", aby zapisać konfigurację
- $(T)$  Programmazione tastierino numerico
- Programming numeric keypad
- Programmation du clavier numérique
- Programmering numeriek keypad
- Programmierung des Zahlenfeldes

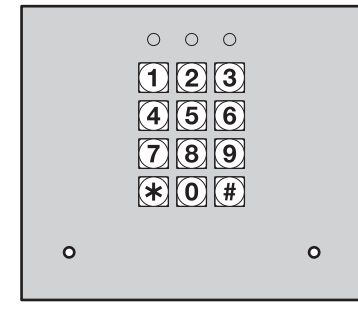

### GUIDA DI PROGRAMMAZIONE RAPIDA

### 1. Entrare in programmazione

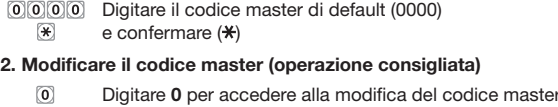

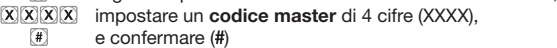

#### 3. Impostare il codice di attivazione del relè

 $\Box$ Digitare 1 per impostare il codice di attivazione del relè, impostare il codice di attivazione di 4 cifre (XXXX),  $X$   $X$   $X$   $X$  $\sqrt{t}$ e confermare (#)

#### 4. Modificare il "tempo di attivazione del relè apriporta" (01-99 sec)

Digitare 40 per accedere alla modifica del "tempo di  $\sqrt{40}$ 

- attivazione del relè apriporta" (default 01 sec),  $\sqrt{X}$
- impostare il tempo di apertura 01-99 sec (XX)  $\sqrt{4}$  $e$  confermare  $($ #)

# 5. Uscire dalla programmazione

 $\left( \bullet \right)$ Premere  $(\frac{4}{\sqrt{2}})$ 

#### RESET DISPOSITIVO

 $[\overline{X}]\overline{X}]\overline{X}$  Digitare il codice master (XXXX)  $(4)$ e confermare  $(\star)$  per entrare in programmazione Digitare il codice di reset dispositivo 8900 per riportare il  $8000$ dispositivo alle impostazioni di fabbrica (eccetto il codice  $\begin{picture}(42,20) \put(0,0){\dashbox{0.5}(5,0){ }} \thicklines \put(0,0){\dashbox{0.5}(5,0){ }} \thicklines \put(0,0){\dashbox{0.5}(5,0){ }} \thicklines \put(0,0){\dashbox{0.5}(5,0){ }} \thicklines \put(0,0){\dashbox{0.5}(5,0){ }} \thicklines \put(0,0){\dashbox{0.5}(5,0){ }} \thicklines \put(0,0){\dashbox{0.5}(5,0){ }} \thicklines \put(0,0){\dashbox{0.5}(5,0){ }} \thicklines \put(0,0){\dashbox{0.5}(5,$ master) e confermare (#)

 $\boxed{\ast}$ Premere (\*) per uscire dalla modalità di programmazione

### QUICK-START PROGRAMMING GUIDE

#### 1. Enter programming mode

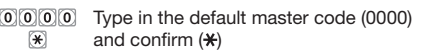

#### 2. Change the master code (recommended)

 $\sqrt{0}$ Type 0 to access master code editing,  $X[X]$ set a 4-digit master code (XXXX), and confirm  $(H)$  $\left( \frac{\pi}{2} \right)$ 

#### 3. Set the relay activation code

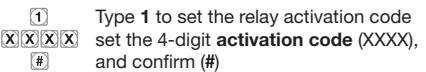

#### 4. Change the "lock-release relay activation time" (01-99 sec.)

Type 40 to access "lock-release relay activation time" editing  $\sqrt{40}$ 

- (default 01 sec.)  $\overline{\mathbf{X}}\overline{\mathbf{X}}$
- set the opening time to 01-99 sec.(XX)  $\boxed{\textbf{t}}$ and confirm  $(H)$

#### 5. Exit programming

 $\left[\bigstar\right]$ Press  $(\star)$ 

### Programación del teclado numérico

- Programação teclado numérico
- Программирование цифровой клавиатуры
- Sayısal tuş takımını programlama
- Programowanie klawiatury numerycznej

#### **EN) DEVICE RESET**

 $\sqrt{1}$ 

 $X(X|X)$  Type the master code

and confirm  $(\frac{1}{\sqrt{2}})$  to enter programming mode

- Type the device reset code 8900 to restore the device factory 8900 settings (except the master code)  $\boxed{\textcolor{blue}{\#}}$ and confirm  $(H)$ 
	- $\mathbb{R}$ Press  $(\star)$  to exit programming mode

### GUIDE POUR LA PROGRAMMATION RAPIDE

#### 1. Entrer dans la programmation

0000 Taper le code maître par défaut (0000)  $\left( \bigstar \right)$ et confirmer  $(\star)$ 

#### 2. Modifier le code maître (opération conseillée)

Taper 0 pour accéder à la modification du code maître,  $\boxed{0}$  $\overline{X}(\overline{X}(\overline{X}))$  définir un code maître de 4 chiffres (XXXX),  $\boxed{\textcolor{blue}{\#}}$ et confirmer (#)

#### 3. Définir le code d'activation du relais

- $\sqrt{1}$ Taper 1 pour définir le code d'activation du relais,
- $\overline{X}(\overline{X}(\overline{X}))$  définir le code d'activation de 4 chiffres (XXXX),

#### $\sqrt{t}$ et confirmer (#)

- 4. Modifier le « temps d'activation du relais ouvre-porte » (01-99 secondes)
	- Taper 40 pour accéder à la modification du « temps  $\sqrt{40}$ d'activation du relais ouvre-porte » (par défaut 01 s),
	- $\sqrt{X}$ définir le temps d'ouverture 01-99 s (XX)
	- $\sqrt{1}$ et confirmer  $\ddot{}$

#### 5. Quitter la programmation

 $\begin{picture}(40,4) \put(0,0){\vector(0,1){10}} \put(15,0){\vector(0,1){10}} \put(15,0){\vector(0,1){10}} \put(15,0){\vector(0,1){10}} \put(15,0){\vector(0,1){10}} \put(15,0){\vector(0,1){10}} \put(15,0){\vector(0,1){10}} \put(15,0){\vector(0,1){10}} \put(15,0){\vector(0,1){10}} \put(15,0){\vector(0,1){10}} \put(15,0){\vector(0,1){10}} \put(15,0){\vector(0,$ Appuyer sur  $(\frac{1}{\sqrt{2}})$ 

#### RÉINITIALISER LE DISPOSITIF

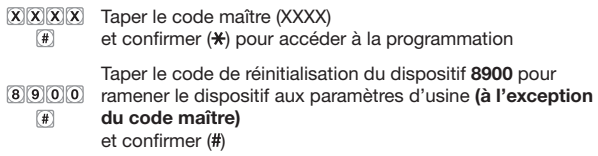

 $\sqrt{2}$ Appuyer sur  $(\frac{\pi}{\epsilon})$  pour quitter le mode programmation

### (NL) SNELGIDS VOOR DE PROGRAMMERING

#### 1. Ga naar de programmering

Voer de standaard mastercode in (0000) in  $\left| \frac{1}{2} \right|$ en bevestig  $(\star)$ 

#### 2. Wijzig de mastercode (aanbevolen)

- $\boxed{0}$ Voer 0 in om de mastercode te kunnen wijzigen,
- $[\overline{X}](\overline{X})(\overline{X})$  stel een **mastercode** in van 4 cijfers (XXXX),
	- $\boxed{\textbf{t}}$ en bevestig (#)

#### 3. Stel de activeringscode van het relais in

- $\Box$ Voer 1 in om de activeringscode van het relais in te stellen,  $X(X|X)$  stel de 4-cijferige **activeringscode** (XXXX) in,
- $\begin{picture}(42,20) \put(0,0){\dashbox{0.5}(5,0){ }} \thicklines \put(0,0){\dashbox{0.5}(5,0){ }} \thicklines \put(0,0){\dashbox{0.5}(5,0){ }} \thicklines \put(0,0){\dashbox{0.5}(5,0){ }} \thicklines \put(0,0){\dashbox{0.5}(5,0){ }} \thicklines \put(0,0){\dashbox{0.5}(5,0){ }} \thicklines \put(0,0){\dashbox{0.5}(5,0){ }} \thicklines \put(0,0){\dashbox{0.5}(5,0){ }} \thicklines \put(0,0){\dashbox{0.5}(5,$ en bevestig (#)

# 4. Wijzig de "activeringstijd van het relais deurslotbediening" (01-99 sec)

- Voer 40 in om de "activeringstijd van het relais  $\boxed{4}$
- deurslotbediening" (standaard 01 sec) te kunnen wijzigen,  $\sqrt{X}$ stel de openingstijd in 01-99 sec (XX)
- $\sqrt{4}$ en bevestig  $#$

#### 5. Verlaat de programmering

 $\left( \frac{1}{2} \right)$ Druk op  $(\star)$ 

### TOESTEL RESETTEN

- $[\overline{X}]\overline{X}]\overline{X}$  Voer de mastercode (XXXX) in
	- en bevestig  $(\star)$  om naar de programmering te gaan  $\Box$ Voer de resetcode van het toestel 8900 in om de
- fabrieksinstellingen van het toestel te herstellen (behalve de  $\begin{tabular}{|c|c|} \hline \quad \quad & \quad \quad & \quad \quad \\ \hline \end{tabular}$ mastercode) en bevestig  $(H)$ 
	- $\boxed{\textcolor{red}{\bigstar}}$ Druk op  $(\star)$  om de programmeringsmodus te verlaten

### (DE) KURZANLEITUNG ZUR PROGRAMMIERUNG

#### 1. Den Programmiermodus aufrufen

- Den Standard-Mastercode (0000) eingeben
- 图 und bestätigen  $(\frac{1}{2})$

### 2. Den Mastercode ändern (empfohlen)

Zum Ändern des Mastercodes 0 eingeben,  $\boxed{0}$  $XXXX$ einen 4-stelligen Mastercode (XXXX) einstellen  $\begin{array}{c} \hline \end{array}$ und bestätigen  $#$ 

#### 3. Den Aktivierungscode des Relais einstellen

Zur Einstellung des Aktivierungscodes des Relais 1 eingeben,  $\Box$ den 4-stelligen Aktivierungscode (XXXX) einstellen  $X[X]X[X]$  $\sqrt{1}$ und bestätigen (#)

### 4. Ändern der "Aktivierungszeit des Türöffnerrelais" (01-99 Sek.)

- Zum Ändern der "Aktivierungszeit des Türöffnerrelais" 40  $\boxed{4}$  $\boxed{0}$
- eingeben (Standard 01 Sek.), die Öffnungszeit 01-99 Sek.  $\overline{X}\overline{X}$ einstellen (XX)  $(\overline{H})$
- und bestätigen (#)

### 5. Programmierung beenden

(\*) drücken  $\begin{picture}(20,20) \put(0,0){\vector(0,1){10}} \put(15,0){\vector(0,1){10}} \put(15,0){\vector(0,1){10}} \put(15,0){\vector(0,1){10}} \put(15,0){\vector(0,1){10}} \put(15,0){\vector(0,1){10}} \put(15,0){\vector(0,1){10}} \put(15,0){\vector(0,1){10}} \put(15,0){\vector(0,1){10}} \put(15,0){\vector(0,1){10}} \put(15,0){\vector(0,1){10}} \put(15,0){\vector(0$ 

### ZURÜCKSETZEN DES GERÄTS

### Den Mastercode (XXXX) eingeben

- und bestätigen (\*) um den Programmiermodus aufzurufen  $(\#)$
- Den Reset-Code des Geräts 8900 eingeben, um das Gerät  $8900$ auf die Werkseinstellungen zurückzusetzen (Mastercode  $\sqrt{2}$ ausgenommen) und bestätigen (#)
	- $\begin{picture}(20,20) \put(0,0){\dashbox{0.5}(5,0){ }} \thicklines \put(0,0){\dashbox{0.5}(5,0){ }} \thicklines \put(0,0){\dashbox{0.5}(5,0){ }} \thicklines \put(0,0){\dashbox{0.5}(5,0){ }} \thicklines \put(0,0){\dashbox{0.5}(5,0){ }} \thicklines \put(0,0){\dashbox{0.5}(5,0){ }} \thicklines \put(0,0){\dashbox{0.5}(5,0){ }} \thicklines \put(0,0){\dashbox{0.5}(5,0){ }} \thicklines \put(0,0){\dashbox{0.5}(5,$ Zum Beenden der Programmierung (\*) drücken

#### GUÍA DE PROGRAMACIÓN RÁPIDA

#### 1. Acceder a la programación

Introducir el código master predefinido (0000)  $\left( \mathbf{F}\right)$ y confirmar  $(\star)$ 

#### 2. Modificar el código master (operación aconsejada)

 $\boxed{0}$ Pulsar 0 para acceder a la modificación del código master,  $\overline{X[X]}$  $\overline{X}$  configurar un **código master** de 4 dígitos (XXXX)  $v$  confirmar  $(H)$  $\sqrt{2}$ 

#### 3. Configurar el código de activación del relé

 $\Box$ Pulsar 1 para configurar el código de activación del relé,  $XXXX$ configurar un código de activación de 4 dígitos (XXXX)  $\sqrt{4}$  $y$  confirmar  $($ #)

#### 4. Modificar el tiempo de activación del relé abrepuertas (01-99 s)

- Pulsar 40 para acceder a la modificación del tiempo de  $\sqrt{40}$
- activación del relé abrepuertas (predefinido, 01 s),  $\mathbf{X}(\mathbf{X})$
- configurar el tiempo de apertura 01-99 s (XX)  $\left( \frac{1}{2} \right)$

#### $y$  confirmar  $($ #

- 5. Salir de la programación
	- $\left( \frac{1}{2} \right)$ Pulsar (\*)

#### RESTABLECIMIENTO DEL DISPOSITIVO

- $X(X|X)$  Introducir el código master (XXXX)
	- $\sqrt{4}$ y confirmar (\*) para entrar en la programación
- Introducir el código de restablecimiento del dispositivo 8900  $(8)(9)(0)(0)$ para restablecer los valores de fábrica del dispositivo (salvo  $\begin{picture}(42,10) \put(0,0){\vector(0,1){10}} \put(15,0){\vector(0,1){10}} \put(15,0){\vector(0,1){10}} \put(15,0){\vector(0,1){10}} \put(15,0){\vector(0,1){10}} \put(15,0){\vector(0,1){10}} \put(15,0){\vector(0,1){10}} \put(15,0){\vector(0,1){10}} \put(15,0){\vector(0,1){10}} \put(15,0){\vector(0,1){10}} \put(15,0){\vector(0,1){10}} \put(15,0){\vector(0$ el código master) y confirmar  $#$ 
	- $\bigcirc$ Pulsar (\*) para salir del modo de programación

### GUIA DE PROGRAMAÇÃO RÁPIDA

#### 1. Aceder à programação

Digitar o código master predefinido (0000) e confirmar  $(\star)$  $\overline{r}$ 

#### 2. Modificar o código master (operação recomendada)

Digitar 0 para aceder à opção de modificação do código  $\boxed{0}$  $X(X|X)$  master, configurar um código master de 4 dígitos (XXXX),  $\sqrt{4}$ e confirmar (#)

#### 3. Configurar o código de activação do relé

- Digitar 1 para configurar o código de activação do relé,  $\Box$
- $XXXX$ configurar o código de activação de 4 dígitos (XXXX),  $\left( \frac{1}{2} \right)$  $e$  confirmar  $($ #)

#### 4. Modificar o "tempo de activação do relé de abertura da porta" (01–99 seg.)

Digitar 40 para aceder à opção de modificação do "tempo de  $\sqrt{40}$  $\sqrt{X}$ activação do relé de abertura da porta" (predefinição 01 seg.), configurar o tempo de abertura  $01-99$  seg.  $(XX)$  e confirmar  $(H)$  $\sqrt{4}$ 

#### 5. Sair da programação

 $\left( \frac{1}{2} \right)$ Premir  $(H)$ 

#### **PT** REPOSIÇÃO DO DISPOSITIVO

- Digitar o código master (XXXX) e confirmar  $(H)$  para aceder à programação  $\left( \frac{1}{2} \right)$
- Digitar o código de reposição do dispositivo 8900 para repor  $8900$ as configurações de fábrica no dispositivo (excepto o código master)  $\sqrt{4}$ 
	- e confirmar (#)
	- $\mathbb{R}$ Premir (\*) para sair do modo de programação

### **(RU) ИНСТРУКЦИИ ПО БЫСТРОМУ ПРОГРАММИРОВАНИЮ**

#### 1. Войти в режим программирования

- Наберите код по умолчанию (0000)
- $\left( \bigstar \right)$ и подтвердите  $(\star)$
- 2. Изменить код устройства Master (рекомендуемое действие)
- $\boxed{0}$ Нажмите 0 для доступа к смене кода устройства Master,  $\overline{X}(\overline{X}(\overline{X})\overline{X})$ задайте код устройства Master из 4 цифр (XXXX)  $\begin{array}{c} \hline \end{array}$ и подтвердите (#)

#### 3. Задать код активации реле

 $\Box$ Нажмите 1, чтобы задать код активации реле, задайте  $XXXX$ код активации реле из 4 цифр (XXXX)  $\begin{picture}(42,10) \put(0,0){\vector(0,1){10}} \put(15,0){\vector(0,1){10}} \put(15,0){\vector(0,1){10}} \put(15,0){\vector(0,1){10}} \put(15,0){\vector(0,1){10}} \put(15,0){\vector(0,1){10}} \put(15,0){\vector(0,1){10}} \put(15,0){\vector(0,1){10}} \put(15,0){\vector(0,1){10}} \put(15,0){\vector(0,1){10}} \put(15,0){\vector(0,1){10}} \put(15,0){\vector(0$ и подтвердите (#)

#### 4. Изменить «время активации реле механизма открытия двери»

- Нажмите 40, чтобы получить доступ к изменению «времени  $40$
- активации реле механизма открытия двери» (по умолчанию  $\alpha$ 01 сек.), задайте время открытия 01-99 сек. (XX)
- $\sqrt{t}$ и подтвердите (#)

### 5. Выйти из режима программирования

 $\left( \bigstar \right)$ Нажмите (\*)

#### СБРОС НАСТРОЕК УСТРОЙСТВА

- $XXXX$ Наберите код устройства Master (XXXX)  $\left( \mathbf{f}\right)$ и подтвердите (\*) чтобы войти в режим программирования Наберите код сброса настроек устройства 8900, чтобы 8900 восстановить заводские настройки (за исключением
- $\begin{array}{|c|} \hline \textbf{H} \end{array}$ кода устройства Master), и подтвердите (#)
	- $\begin{picture}(40,4) \put(0,0){\vector(0,1){10}} \put(15,0){\vector(0,1){10}} \put(15,0){\vector(0,1){10}} \put(15,0){\vector(0,1){10}} \put(15,0){\vector(0,1){10}} \put(15,0){\vector(0,1){10}} \put(15,0){\vector(0,1){10}} \put(15,0){\vector(0,1){10}} \put(15,0){\vector(0,1){10}} \put(15,0){\vector(0,1){10}} \put(15,0){\vector(0,1){10}} \put(15,0){\vector(0,$ Нажмите (\*) чтобы выйти из режима программирования

#### HIZLI PROGRAMLAMA KILAVUZU

- 1. Programlamaya giriniz
- Varsayılan ana kodu (0000) tuşlayınız ve onaylayınız $\left( \frac{\mathbf{y}}{\mathbf{y}} \right)$ ⊮

#### 2. Varsayılan ana kodu değiştiriniz (önerilen işlem)

 $\sqrt{2}$ Ana kod değiştirme ekranına erişmek için 0'ı tuşlayınız, 4  $XXX$ haneli bir ana kod (XXXX) giriniz ve

#### $\begin{picture}(45,20) \put(0,0){\dashbox{0.5}(5,0){ }} \thicklines \put(0,0){\dashbox{0.5}(5,0){ }} \thicklines \put(0,0){\dashbox{0.5}(5,0){ }} \thicklines \put(0,0){\dashbox{0.5}(5,0){ }} \thicklines \put(0,0){\dashbox{0.5}(5,0){ }} \thicklines \put(0,0){\dashbox{0.5}(5,0){ }} \thicklines \put(0,0){\dashbox{0.5}(5,0){ }} \thicklines \put(0,0){\dashbox{0.5}(5,0){ }} \thicklines \put(0,0){\dashbox{0.5}(5,$ onaylayınız (#)

## 3. Röle aktivasyon kodunu ayarlayınız

Röle aktivasyon kodunu girmek için 1'i tuşlayınız, 4 haneli  $\Box$ aktivasyon kodunu giriniz (XXXX) ve  $XXXX$ 

onaylayınız ( )

### 4. "Kapı açma rölesi aktivasyon süresini" değiştiriniz (01-99 sn.)

- "Kapı açma rölesi aktivasyon süresi" (varsayılan 01 sn.)  $\sqrt{40}$
- değiştirme ekranına erişmek için 40'ı tuşlayınız, 01-99 sn.  $\sqrt{x}$ (XX) açılış süresini ayarlayınız ve
- $\sqrt{1}$ onavlayınız (#)

#### 5. Programlamadan çıkınız

Düğmeye (\*) basın

### CİHAZI RESETLEME

 $\left( \frac{1}{2} \right)$ 

 $\left( \frac{1}{2} \right)$ 

- Programlamaya girmek için ana kodu (XXXX) giriniz ve  $\left( \frac{\pi}{2} \right)$ onaylayınız  $(\star)$
- $8900$ Cihazı fabrika ayarlarına (ana kod hariç) döndürmek için,  $\left( \frac{1}{2} \right)$ cihaz resetleme kodu olan 8900'ü giriniz ve onaylayınız  $#$ 
	- $\left( \bigstar \right)$ Programlama modundan çıkmak için (\*) tuşuna basınız

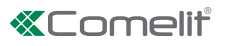

#### RESET URZĄDZENIA PRZEWODNIK PO SZYBKIM PROGRAMOWANIU 1. Wejść w programowanie Wpisać domyślny kod master (0000)  $\left( \frac{\text{H}}{\text{H}} \right)$  $\bigcirc$ i zatwierdzić (\*)  $8900$ 2. Zmienić kod master (zalecana czynność)  $\begin{picture}(150,20) \put(0,0){\dashbox{0.5}(10,0){ }} \thicklines \put(0,0){\dashbox{0.5}(10,0){ }} \thicklines \put(0,0){\dashbox{0.5}(10,0){ }} \thicklines \put(0,0){\dashbox{0.5}(10,0){ }} \thicklines \put(0,0){\dashbox{0.5}(10,0){ }} \thicklines \put(0,0){\dashbox{0.5}(10,0){ }} \thicklines \put(0,0){\dashbox{0.5}(10,0){ }} \thicklines \put(0,0){\dashbox{0.5}(10,0){ }} \thicklines \put(0,0){\$  $\boxed{0}$ Wpisać 0, aby wejść do edycji kodu master, i zatwierdzić (#)  $X(X|X)$  ustawić 4-cyfrowy kod master (XXXX),  $\left\langle \mathbf{\mathbf{F}}\right\rangle$  $\begin{array}{|c|} \hline \hline \hline \hline \hline \hline \end{array}$ zatwierdzić (#)

### 3. Ustawić kod aktywacyjny przekaźnika

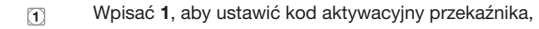

 $X(X|X)$  ustawić 4-cyfrowy kod aktywacyjny (XXXX),

 $\Box$ i zatwierdzić (#)

### 4. Zmienić "czas aktywacji przekaźnika otwarcia drzwi" (01-99 s)

- $\boxed{4}$ <sup> $\boxed{0}$ </sup> Wpisać 40, aby wejść w edycję "czasu aktywacji przekaźnika
- $\overline{X}\overline{X}$ otwarcia drzwi" (domyślny 01 s, ustawić czas otwarcia 01-99 s (XX)
- $\begin{array}{c} \boxed{\textbf{H}} \end{array}$ i zatwierdzić (#)

### 5. Wyjść z programowania

 $\bigstar$  Nacisnąć  $\bigstar$ )

Wpisać kod master (XXXX) i zatwierdzić (\*) aby wejść w programowanie

Wpisać kod resetu urządzenia 8900, aby przywrócić ustawienia fabryczne urządzenia (z wyjątkiem kodu master)

Nacisnąć (\*) aby wyjść z trybu programowania

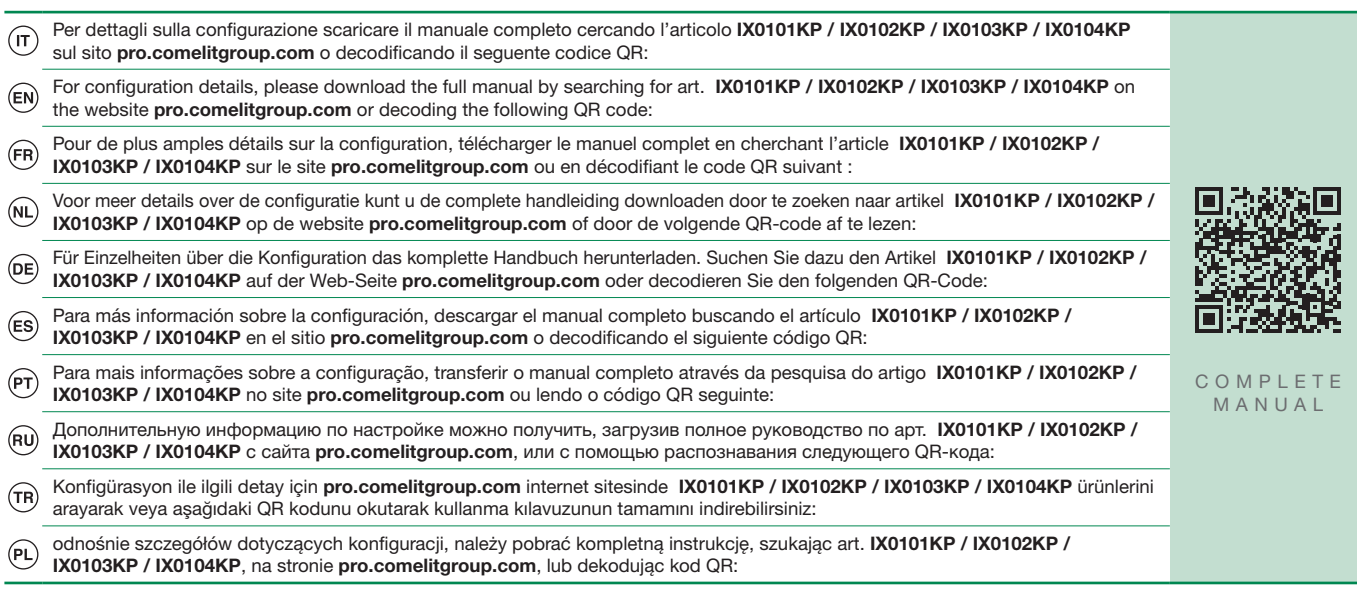

# **«Comelit**

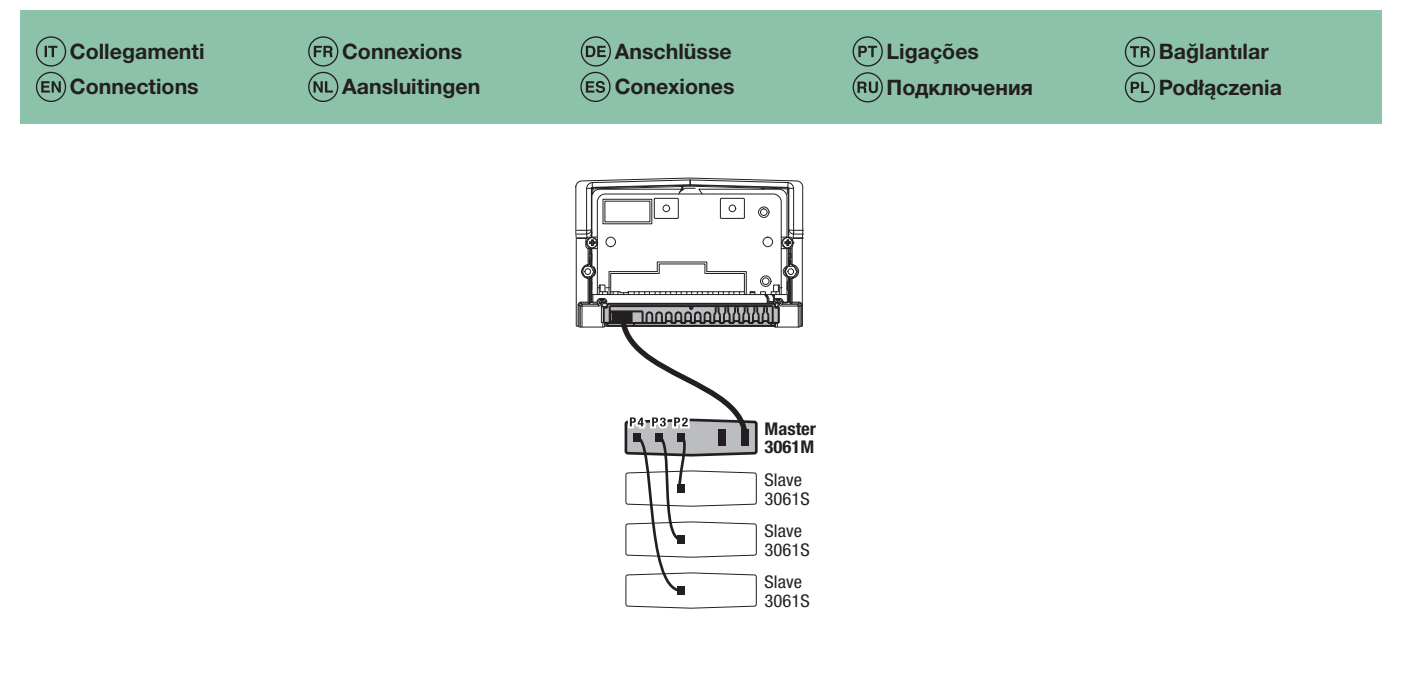

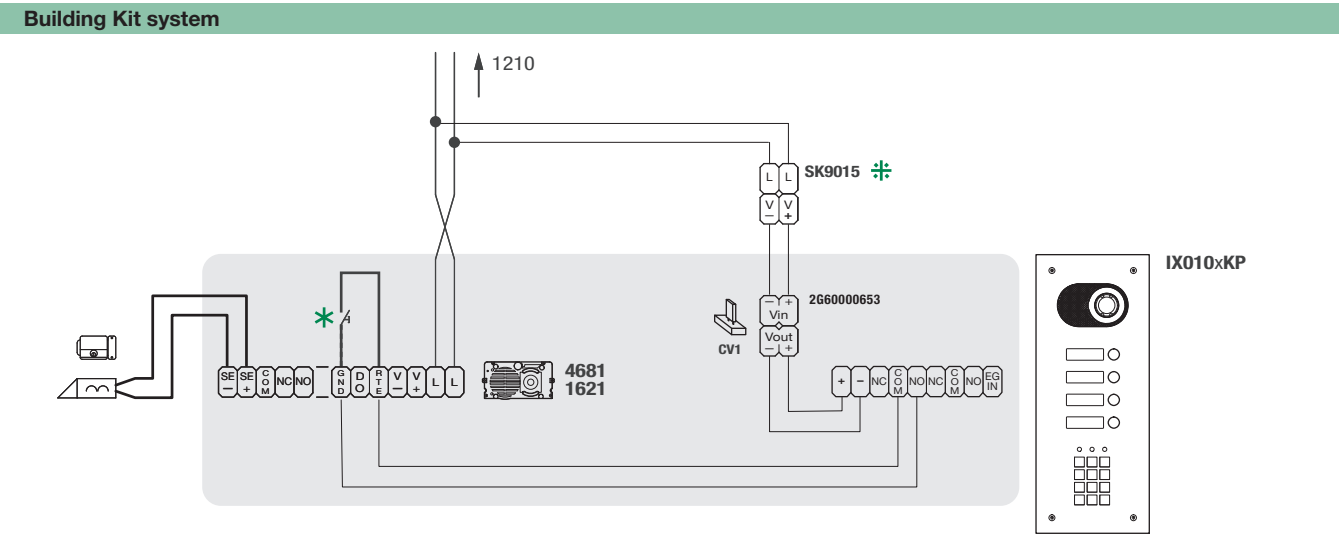

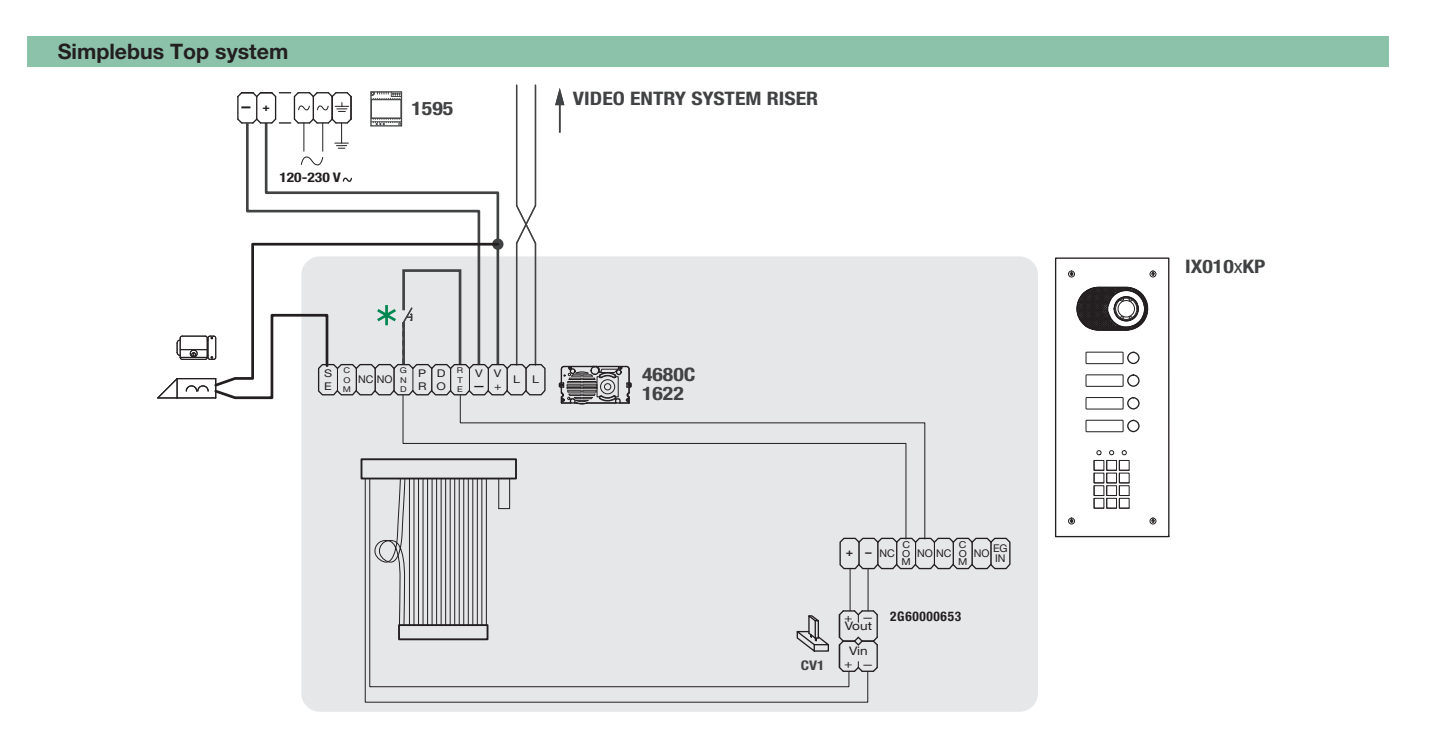

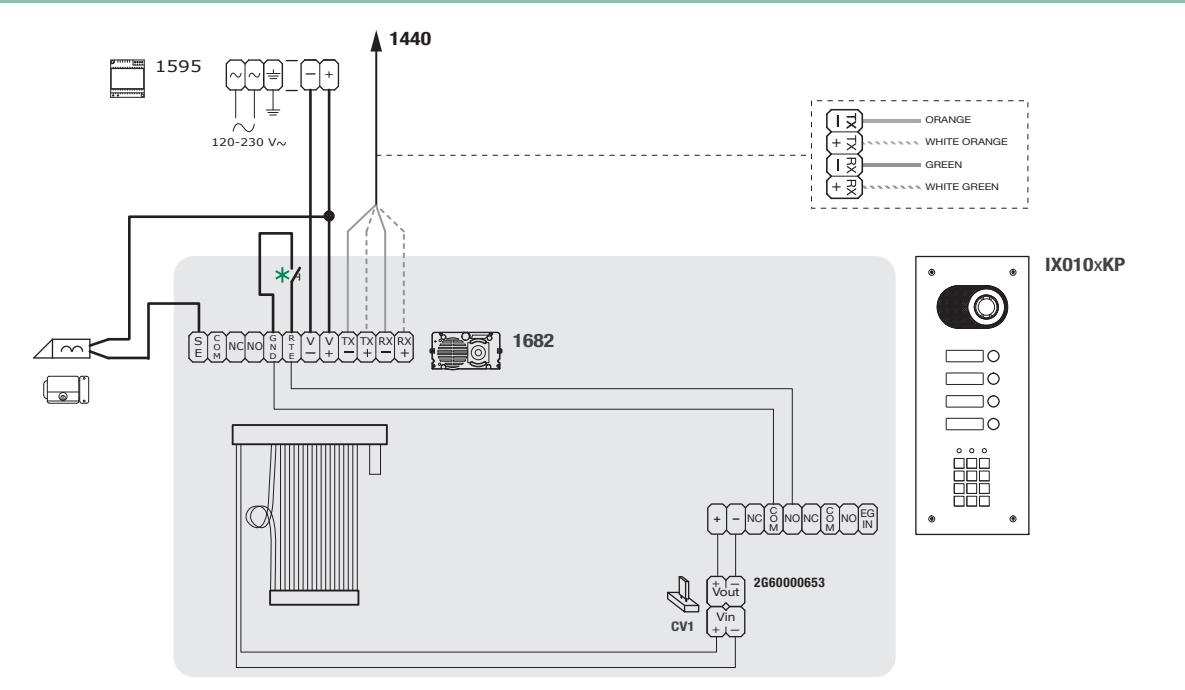

Vip video system

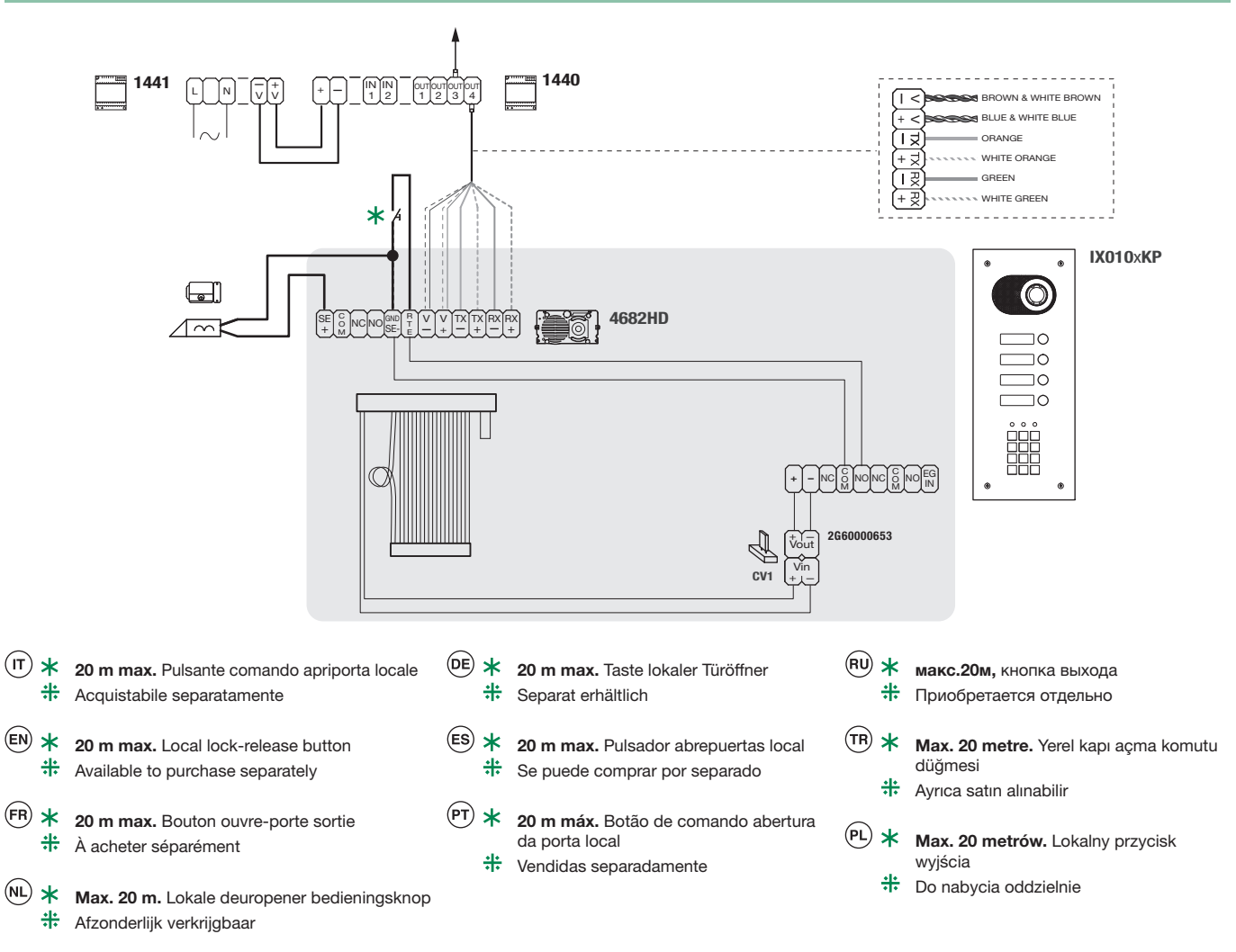

# CERTIFIED MANAGEMENT SYSTEMS

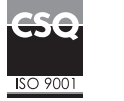

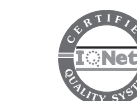

www.comelitgroup.com

Via Don Arrigoni, 5 - 24020 Rovetta (BG) - Italy

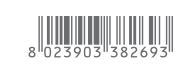

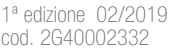